## **ANDROID APP DOWNLOAD:**

## **[DOWNLOAD](https://m.apkpure.com/ant-bms/ant.bms/download) ANT BMS APP**

**- click "Download XAPK"**

## **[Installer](https://play.google.com/store/apps/details?id=io.apkmody.sai&hl=en_US&gl=US)**

- **- needed to install XAPK file**
- **- select "install file" and navigate to where you downloaded the XAPK. This is typically the "Downloads" folder**
- **- After file is selected tap "install" again and follow the prompts**

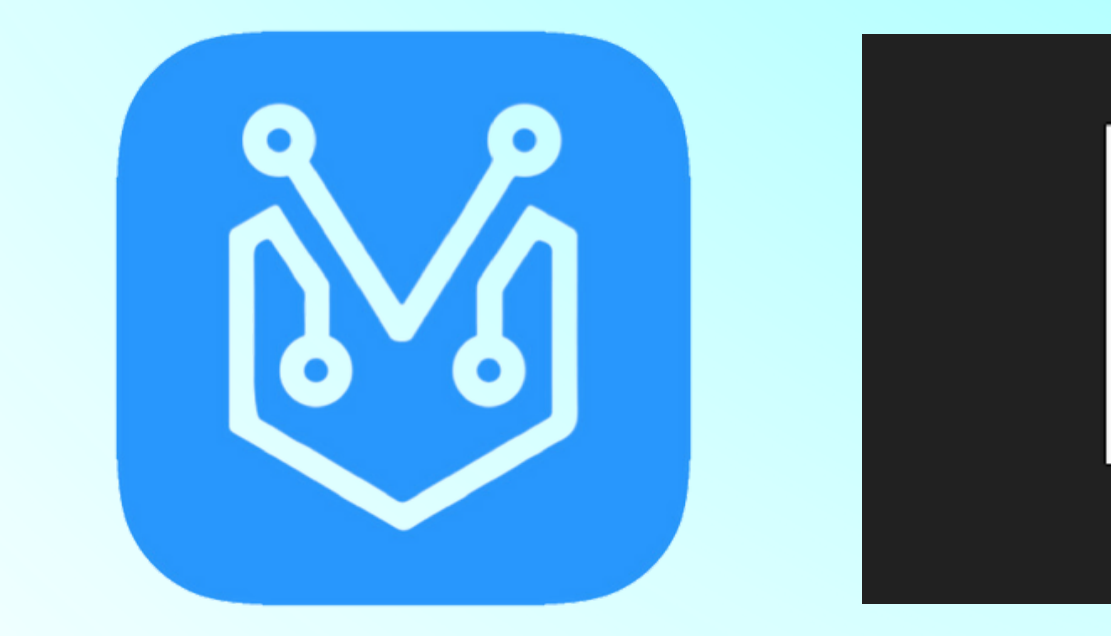